> **Guide de dépôt en ligne d'un dossier de demande de subvention au titre du dispositif« Compétitivité des filières agricoles – Actions d'animation et manifestations»**

**RECION ROURCOCNE FRANCHE COMTE** 

> Dans le cadre du dépôt en ligne des dossiers, toutes les pièces justificatives demandées doivent être jointes au dossier de façon numérique.

Aussi, nous vous conseillons de scanner dès à présent les documents suivants :

Si vous êtes une association :

-RIB

- Décision de l'organe délibérant ou de l'autorité compétente sollicitant l'aide régionale

- Courrier signé par le re Courrier signé par le représentant légal habilitant une personne de sa structure à déposer un dossier en ligne

> - Attestation sur l'honneur précisant que le demandeur est en situation régulière à l'égard de la réglementation, notamment fiscale et sociale et pas en liquidation ou règlement judiciaire

- Liste des concours financiers ou en nature en provenance de toute collectivité publique dont le demandeur a bénéficié au cours des trois dernières années

 Statuts (si première demande ou en cas de modifications ultérieures)

- Extrait du Journal Officiel de création de l'association (si première demande)

> - Liste des dirigeants, membres en exercice du conseil d'administration ou du bureau

- Rilane, comntee de récultat Bilans, comptes de résultat, rapports d'activité du dernier exercice clos

 Le cas-échéant, attestation de non-assujettissement à la TVA pour le projet concerné

## Si vous êtes une entreprise :

- -RIB
- 17 Courrier signé par le représentant légal habilitant une personne de sa structure à déposer un dossier en ligne
- -Extrait Kbis

**RECION ROURCOCNE FRANCHE COMTE** 

> - Attestation sur l'honneur précisant que le demandeur est en situation régulière à l'égard de la réglementation, notamment fiscale et sociale et pas en liquidation ou règlement judiciaire

- Liste des concours financiers ou en nature en provenance de toute collectivité publique dont le demandeur a bénéficié au cours des trois dernières années

- Bilan, compte de résultat, rapport d'activité du dernier exercice clos

## Si vous êtes un organisme public :

-RIB

- Courrier signé par le représentant légal habilitant une personne de sa structure à déposer un dossier en ligne

- Décision de l'organe délibérant ou de l'autorité compétente sollicitant l'aide régionale

- La cas-ácháant attastation da non. Le cas-échéant, attestation de non-récupération de la TVA pour les dépenses liées au projet

Si vous êtes un particulier :

-RIB

En complément, pour chaque dispositif, des pièces spécifiques vous seront demandées. Elles sont également à joindre au dossier de façon numérique.

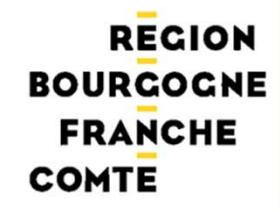

### **ETAPE 1 : L'ACCES AU SITE DE DEPOT EN LIGNE**

# Se connecter sur le nouveau site de la région Bourgogne-Franche-Comté (**www.bourgognefranchecomte.fr**)

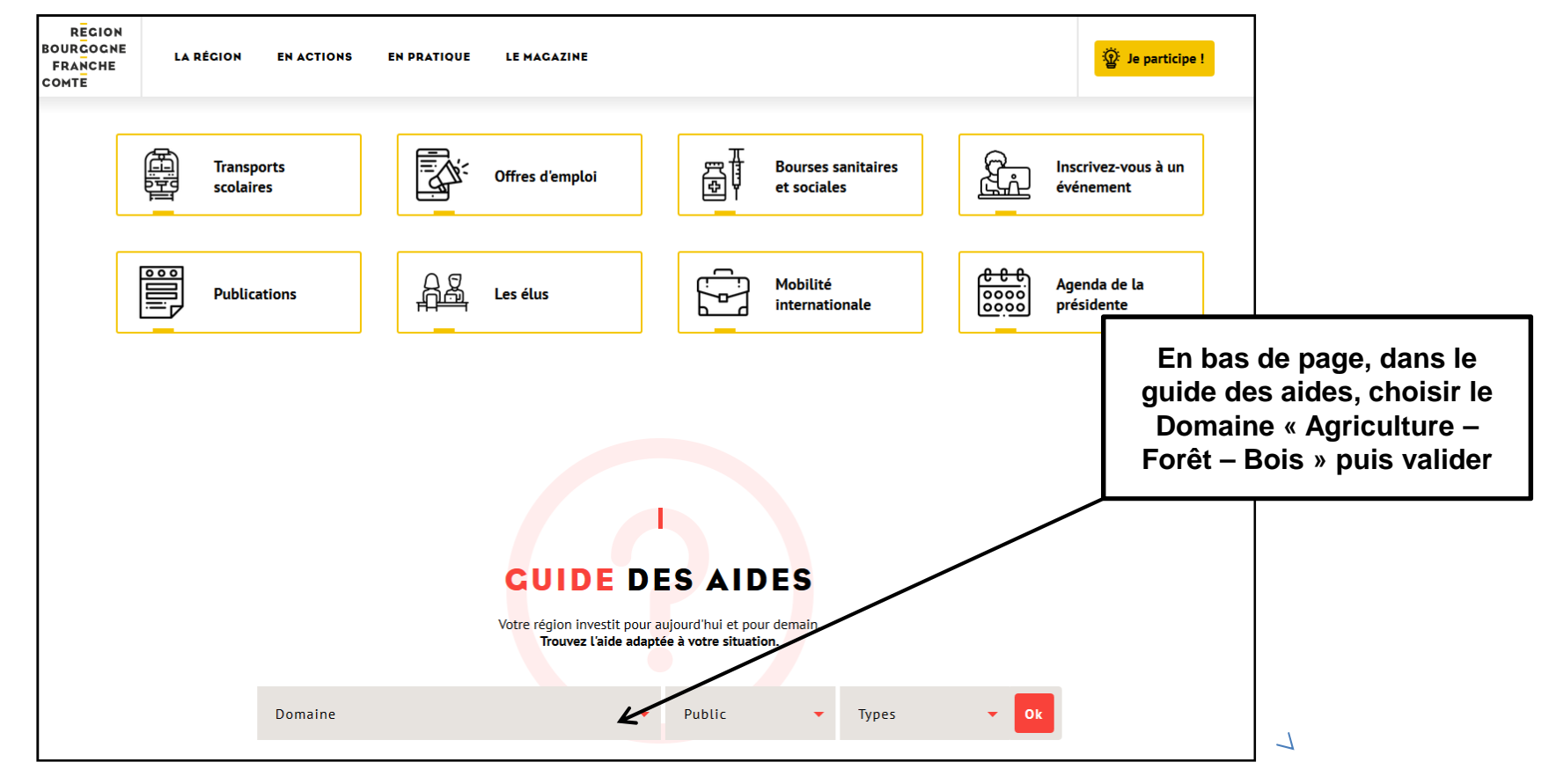

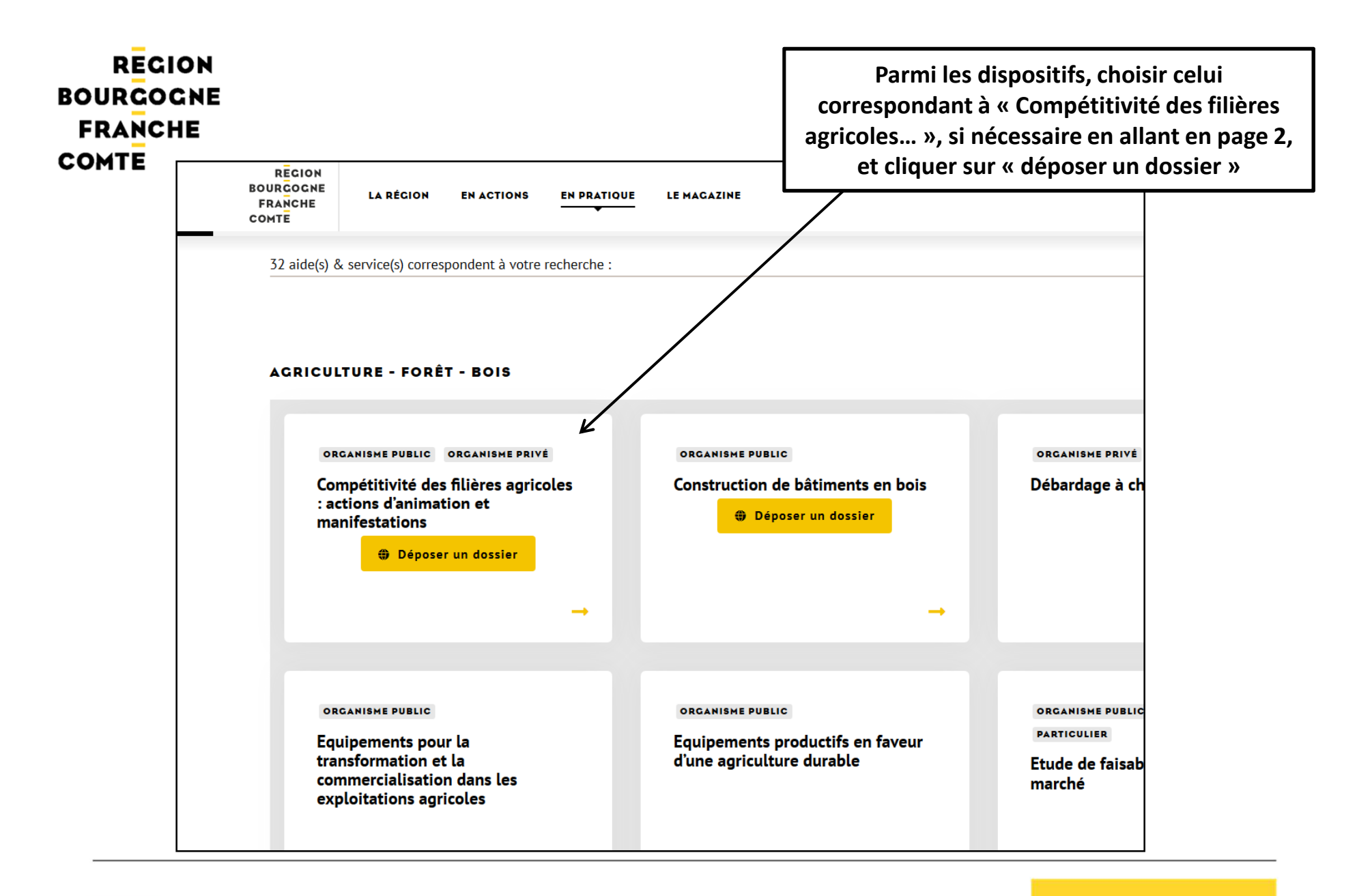

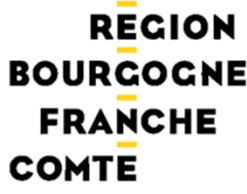

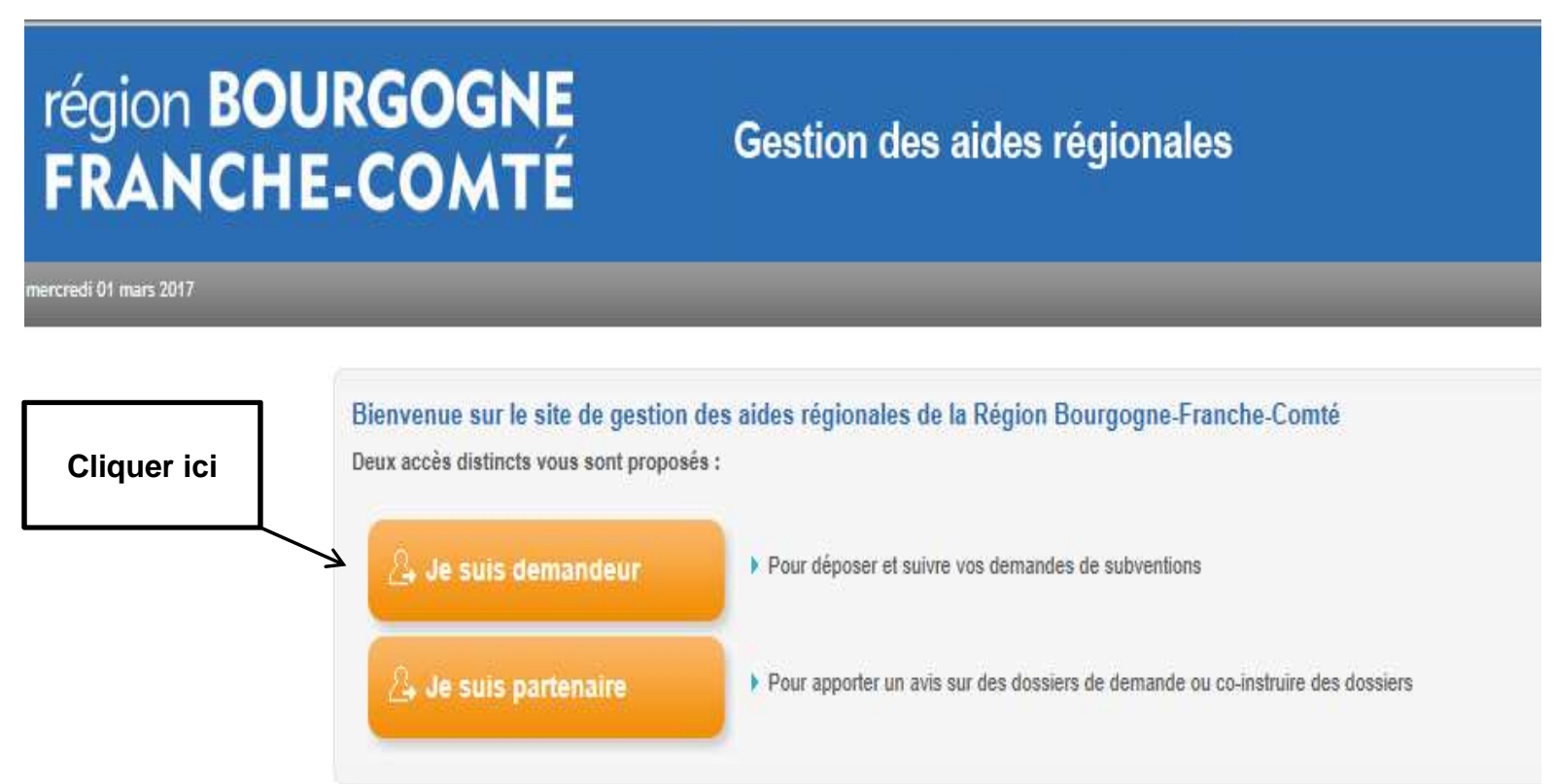

## **ETAPE 2 : CREATION D'UN COMPTE ET D'UNE FICHE**

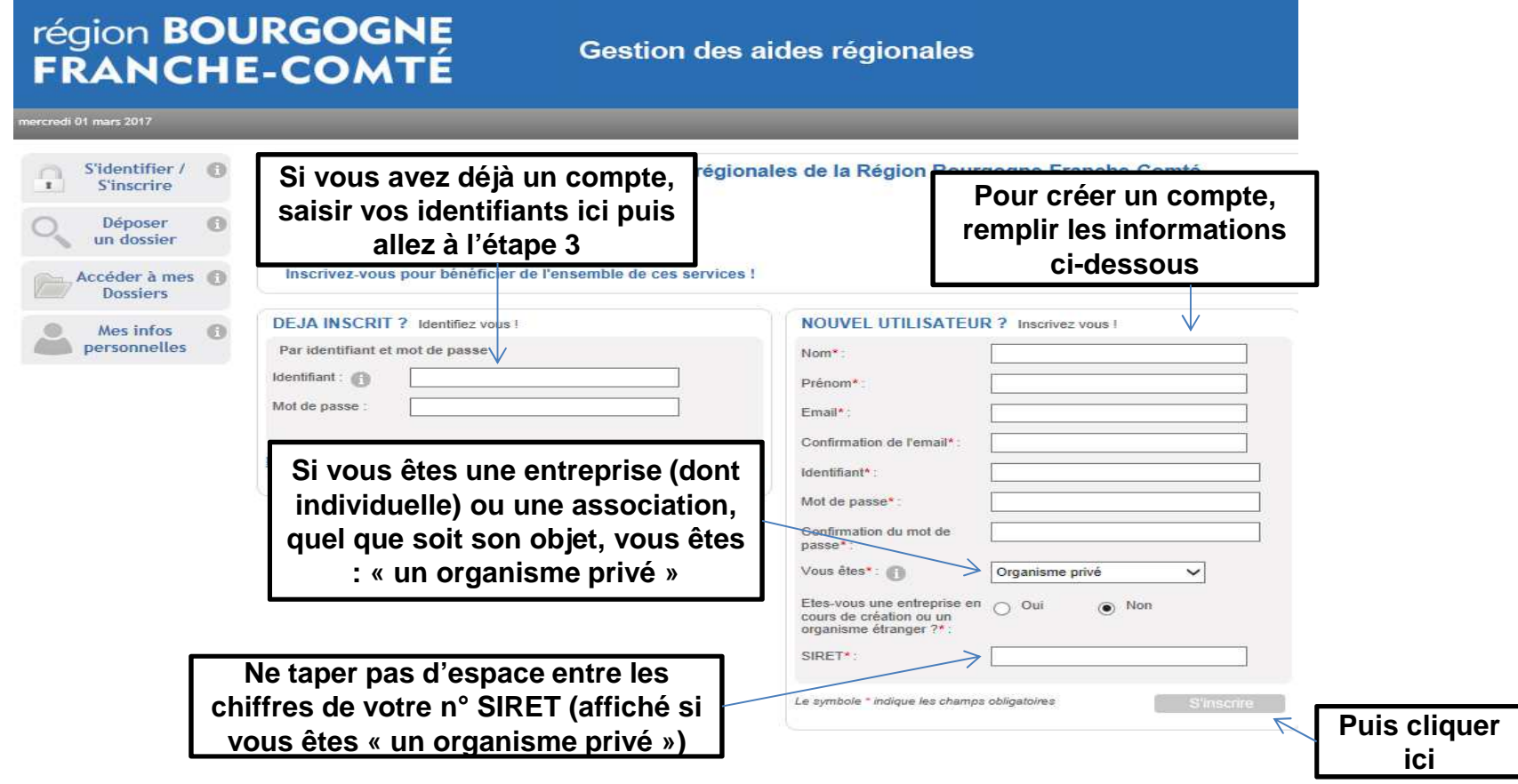

www.bourgognefranchecomte.fr

**Détail Fiche Tiers** 

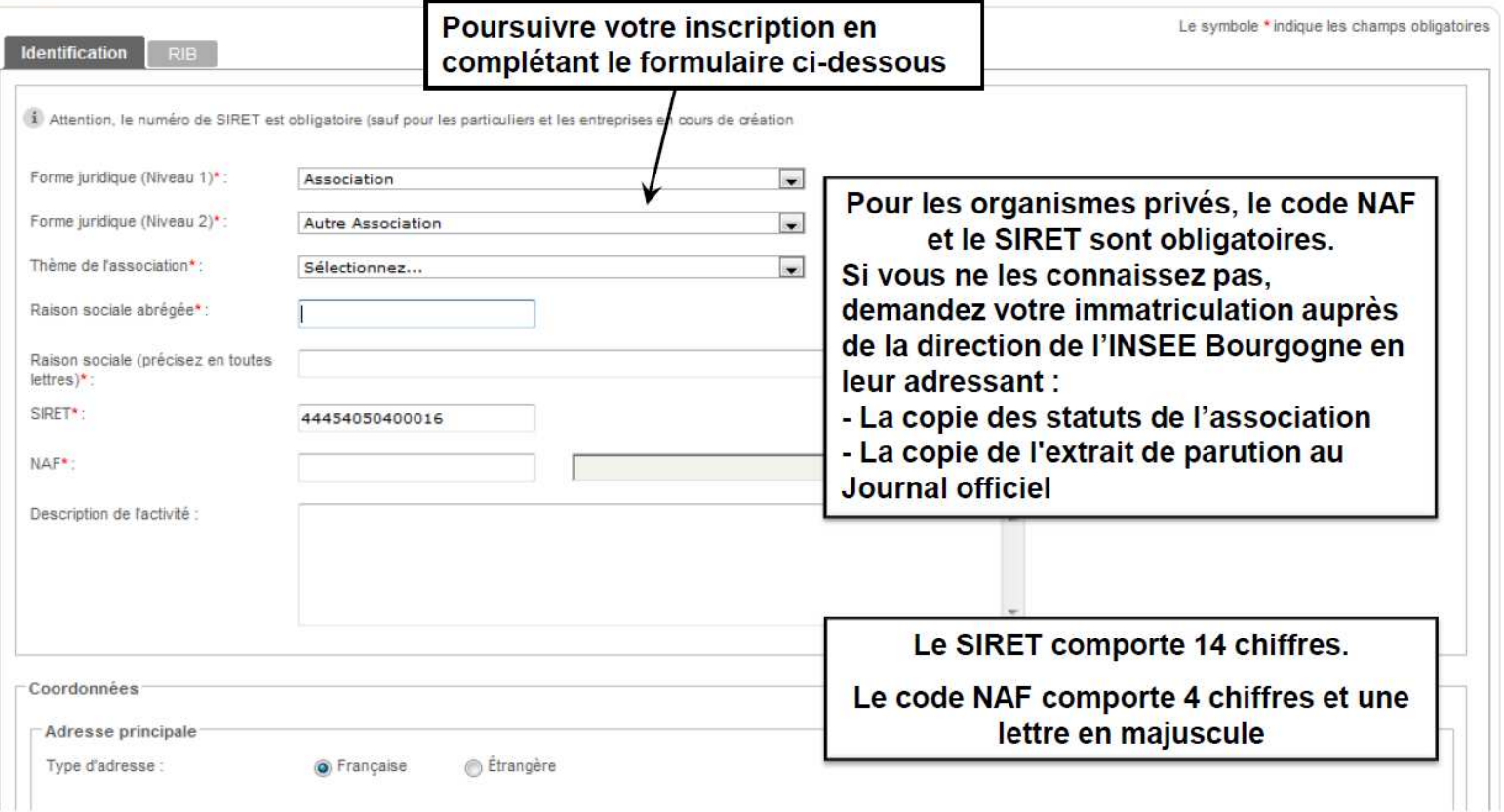

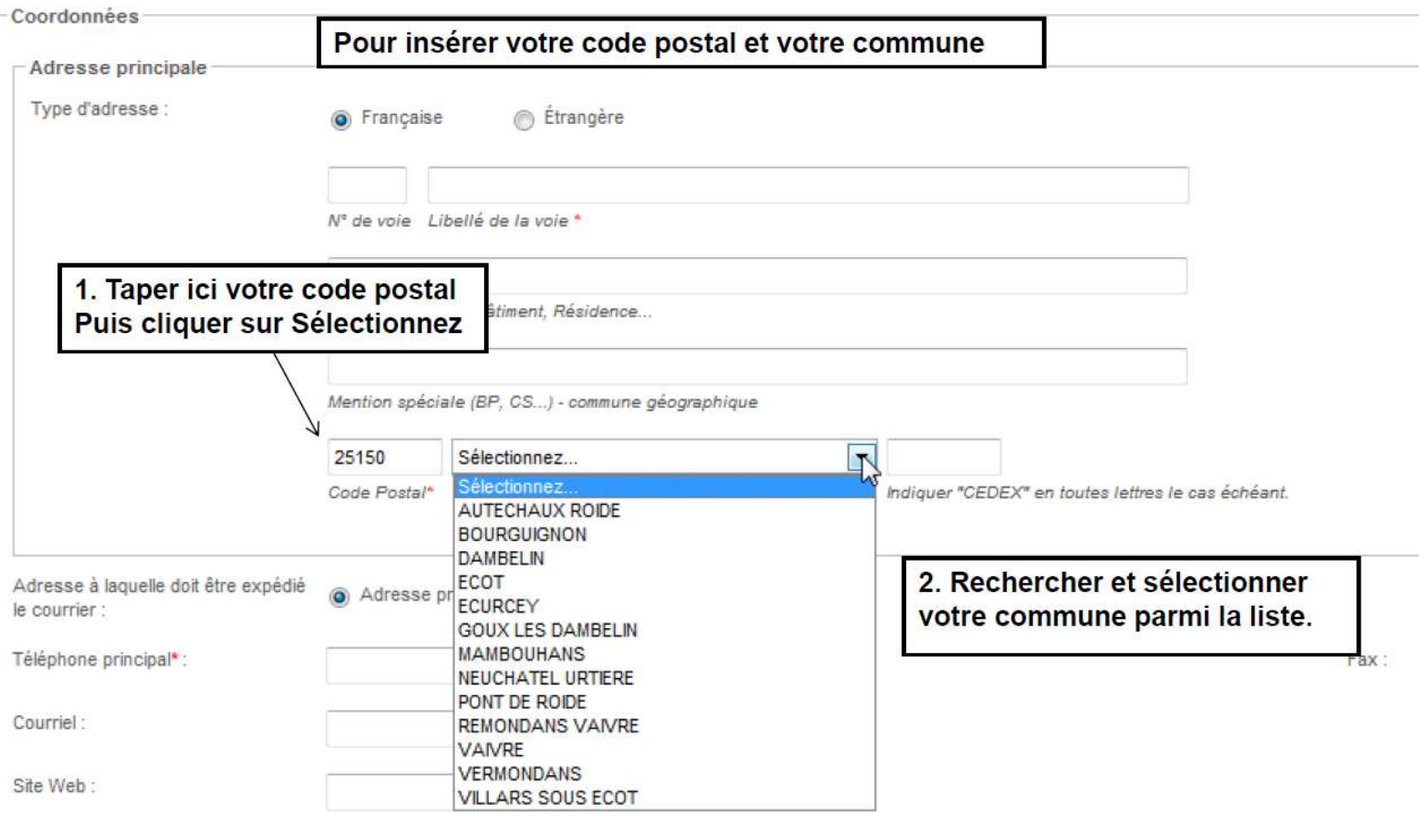

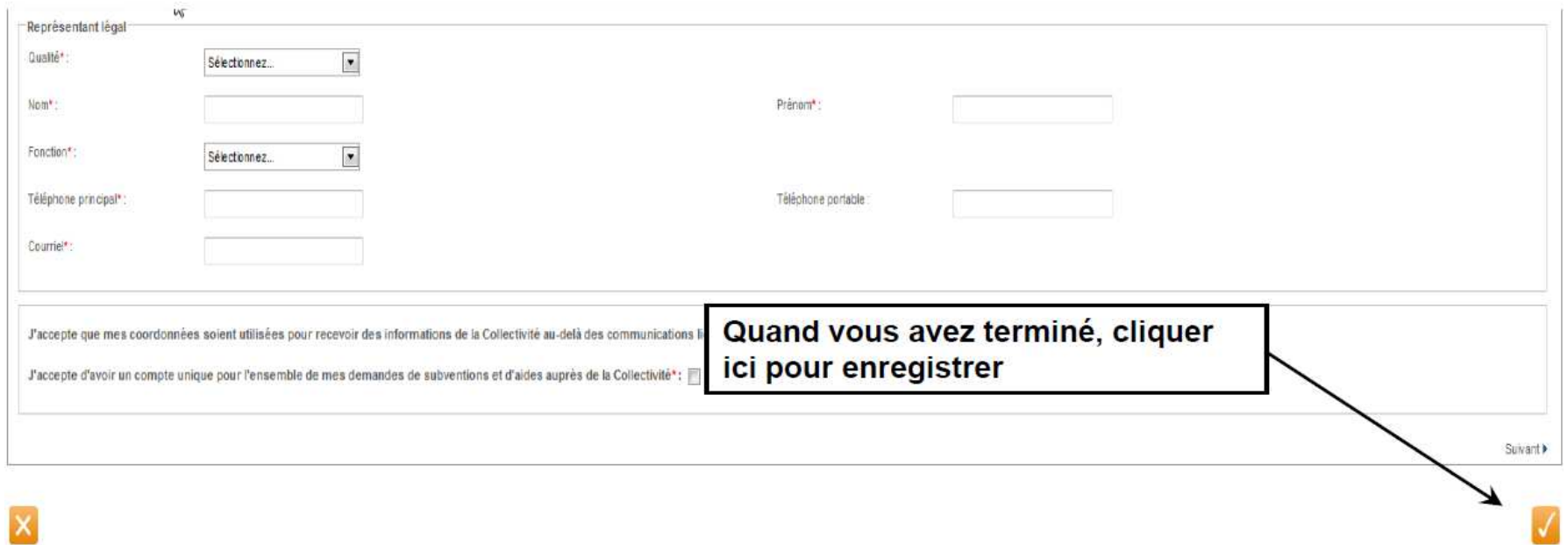

www.bourgognefranchecomte.fr

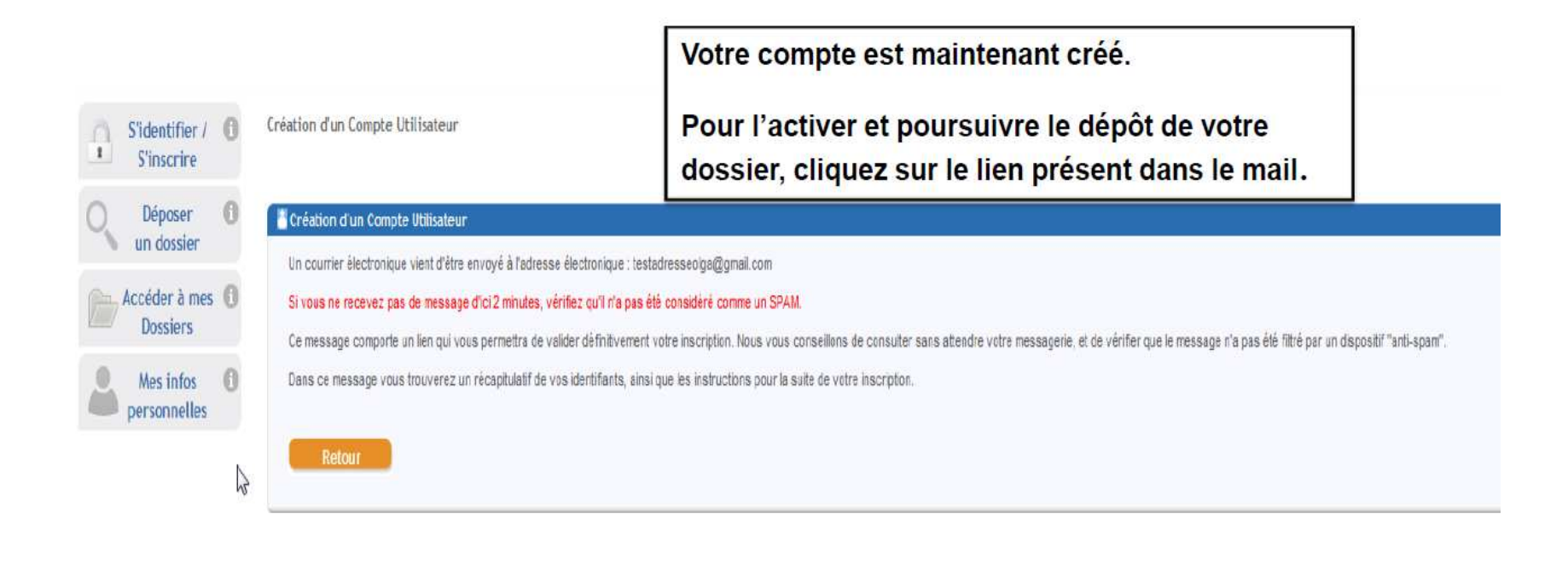

Identifiant : testadresseolga@gmail.com Mot de passe : margotom Adresse électronique : testadresseolga@gmail.com

Madame, Monsieur,

Vous venez de vous inscrire sur la plate-forme de gestion des aides régionales.

Pour activer votre compte utilisateur dont les informations vous sont rappelées ci-dessus, cliquez ici. Vous serez guidé pour continuer votre inscription et accèder à votre dossier.

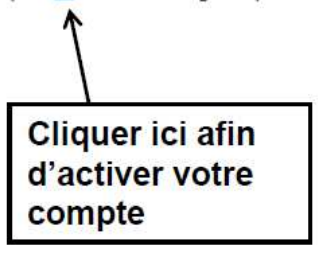

www.bourgognefranchecomte.fr

## **ETAPE 3 : DEPOT DE VOTRE DOSSIER**

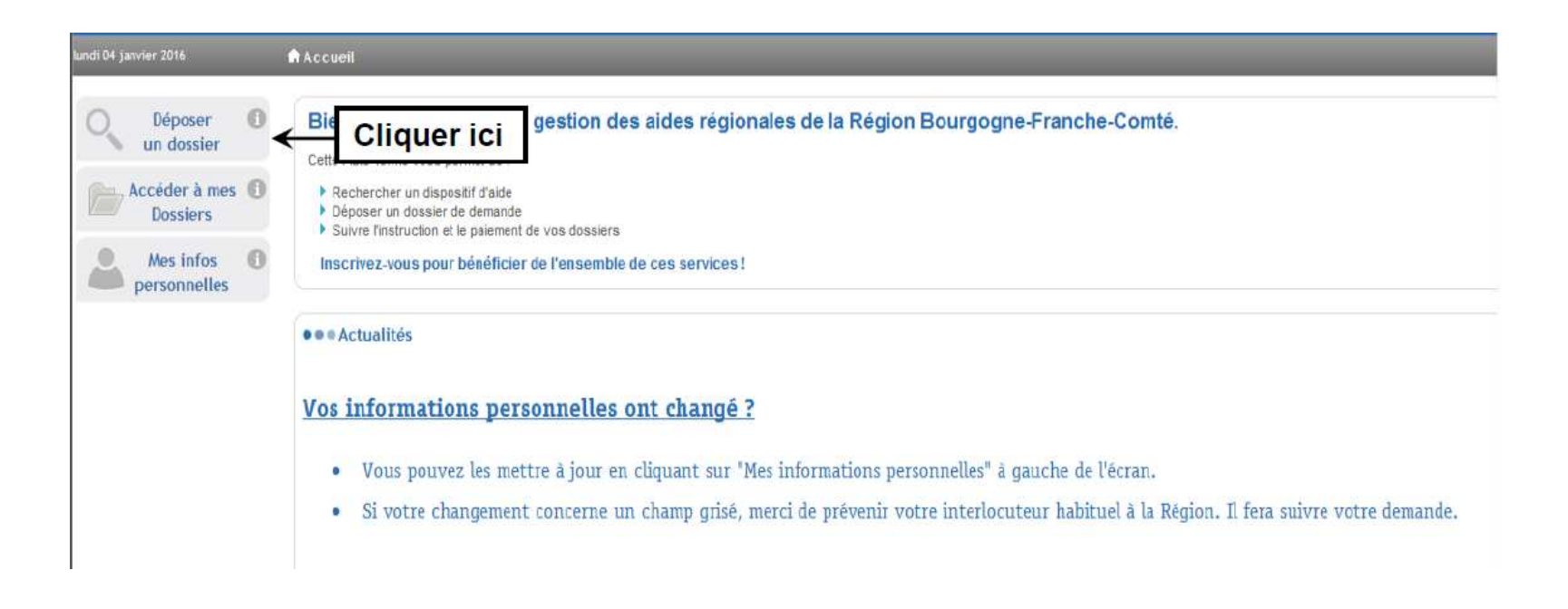

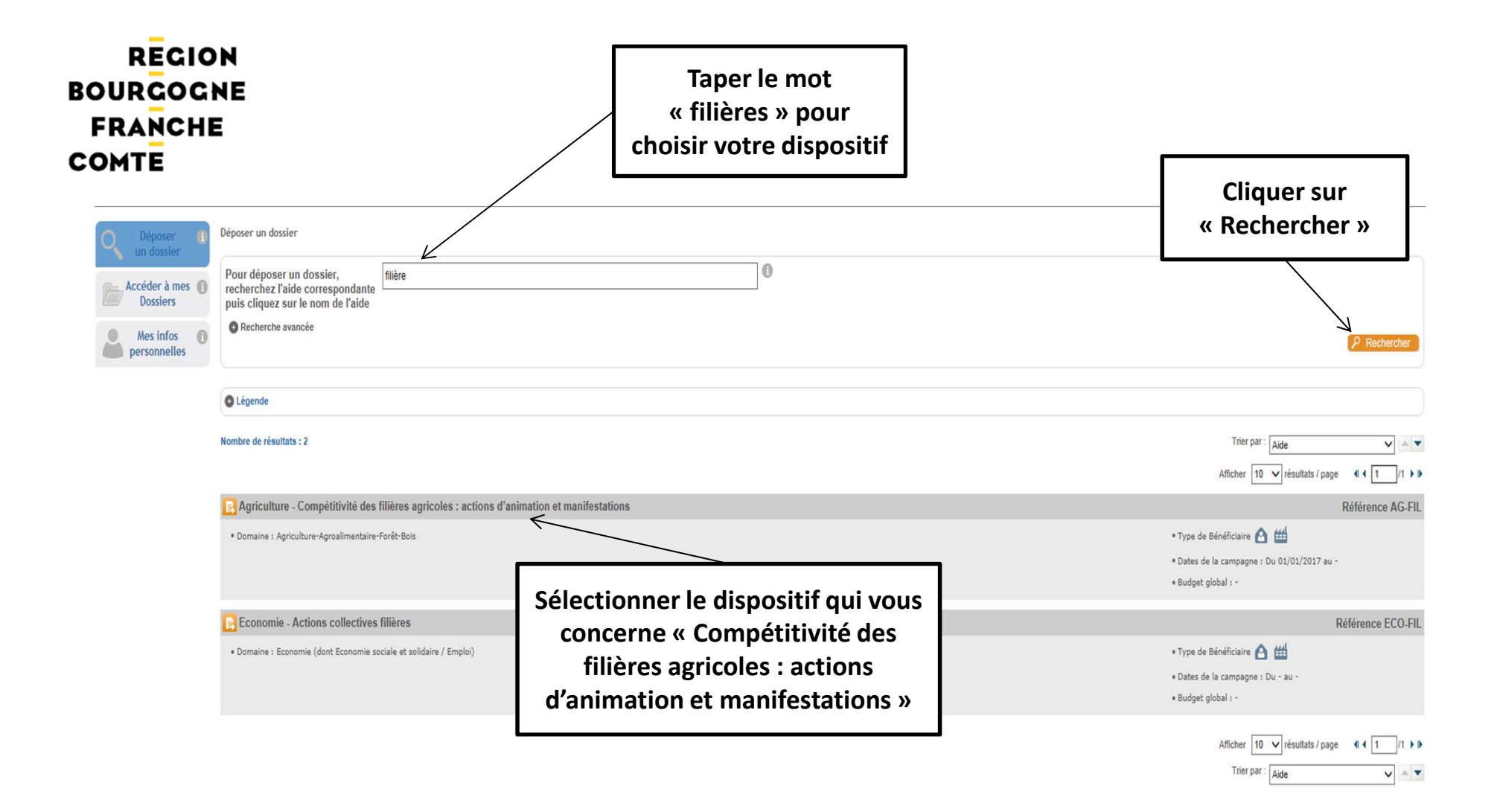

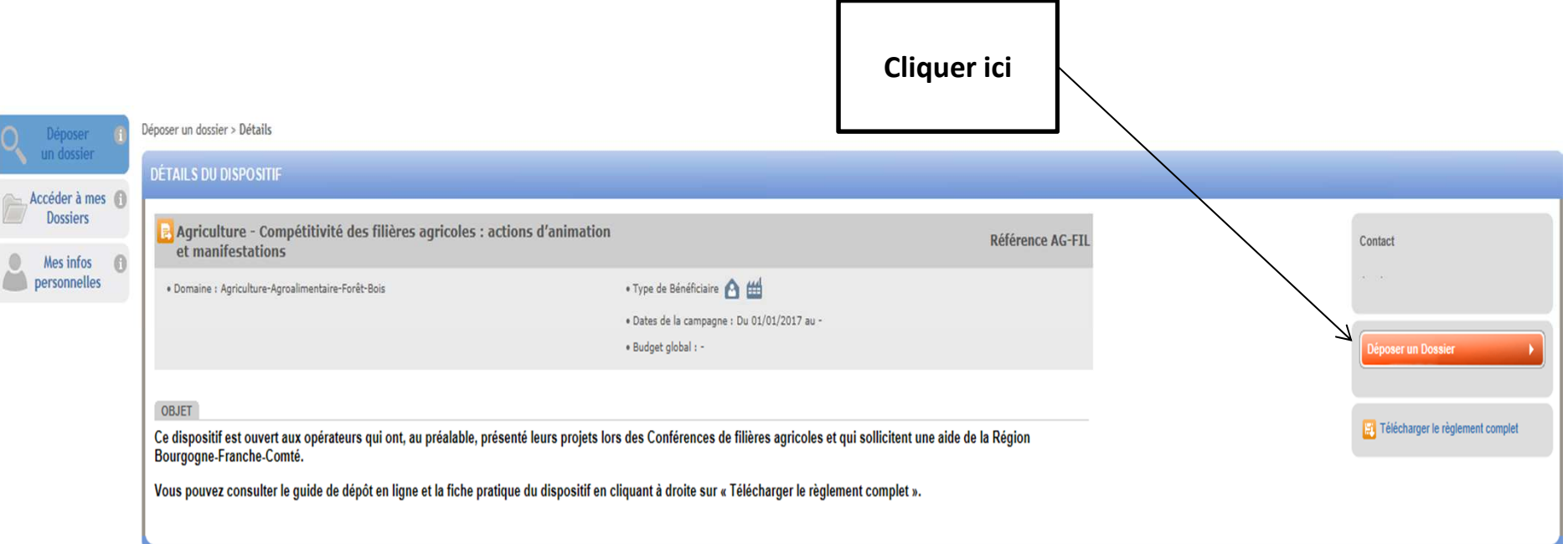

## **REMPLISSEZ MAINTENANT VOTRE FORMULAIRE DE DEMANDE**

Déposer un dossier > Etape Demande

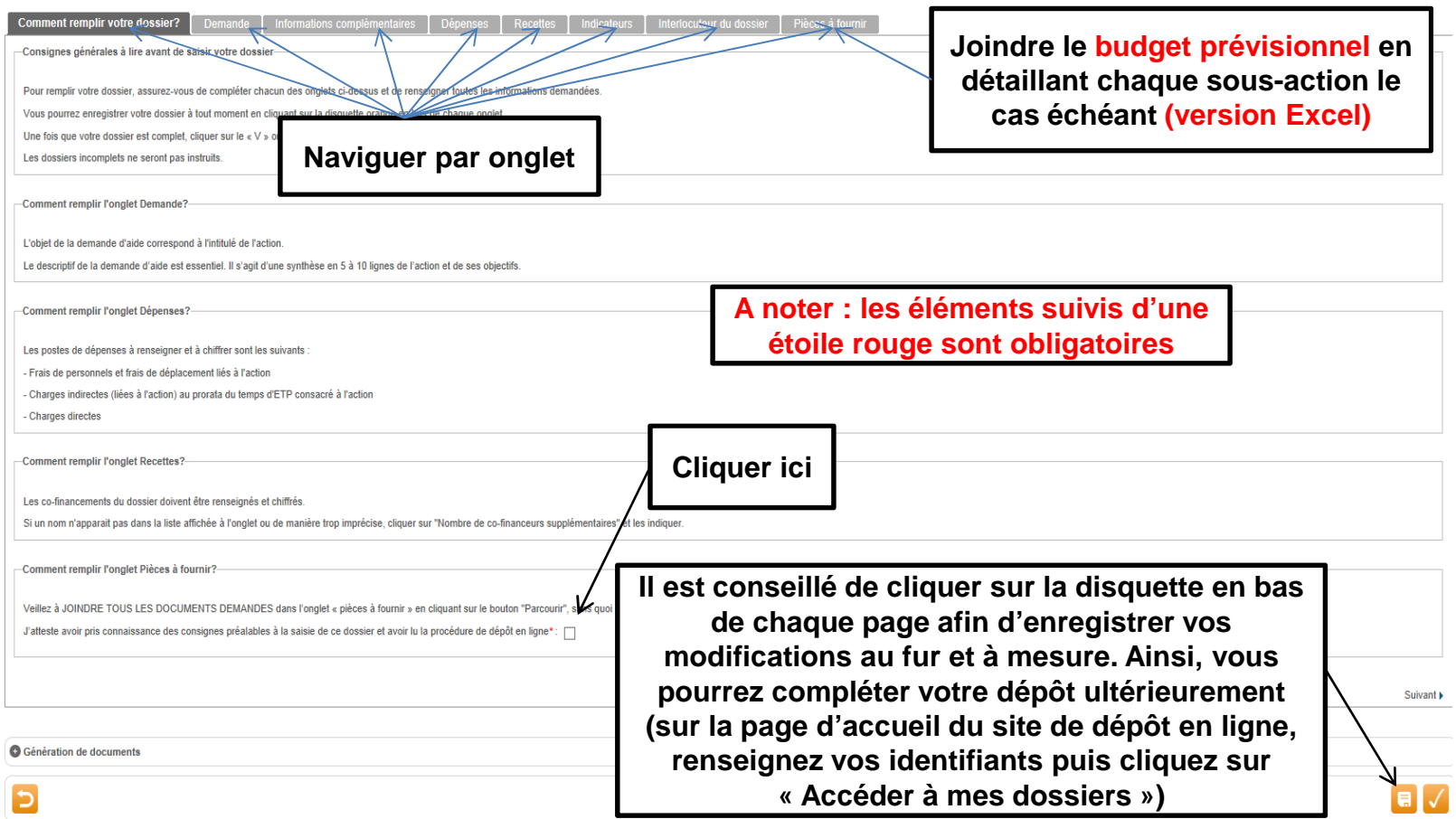

**Pour certains dispositifs, les pièces à fournir peuvent être des formulaires qu'il vous est demandé de compléter. Pour cela, suivre les indications ci-dessous en veillant notamment à enregistrer le formulaire sur votre ordinateur avant de le remplir.**

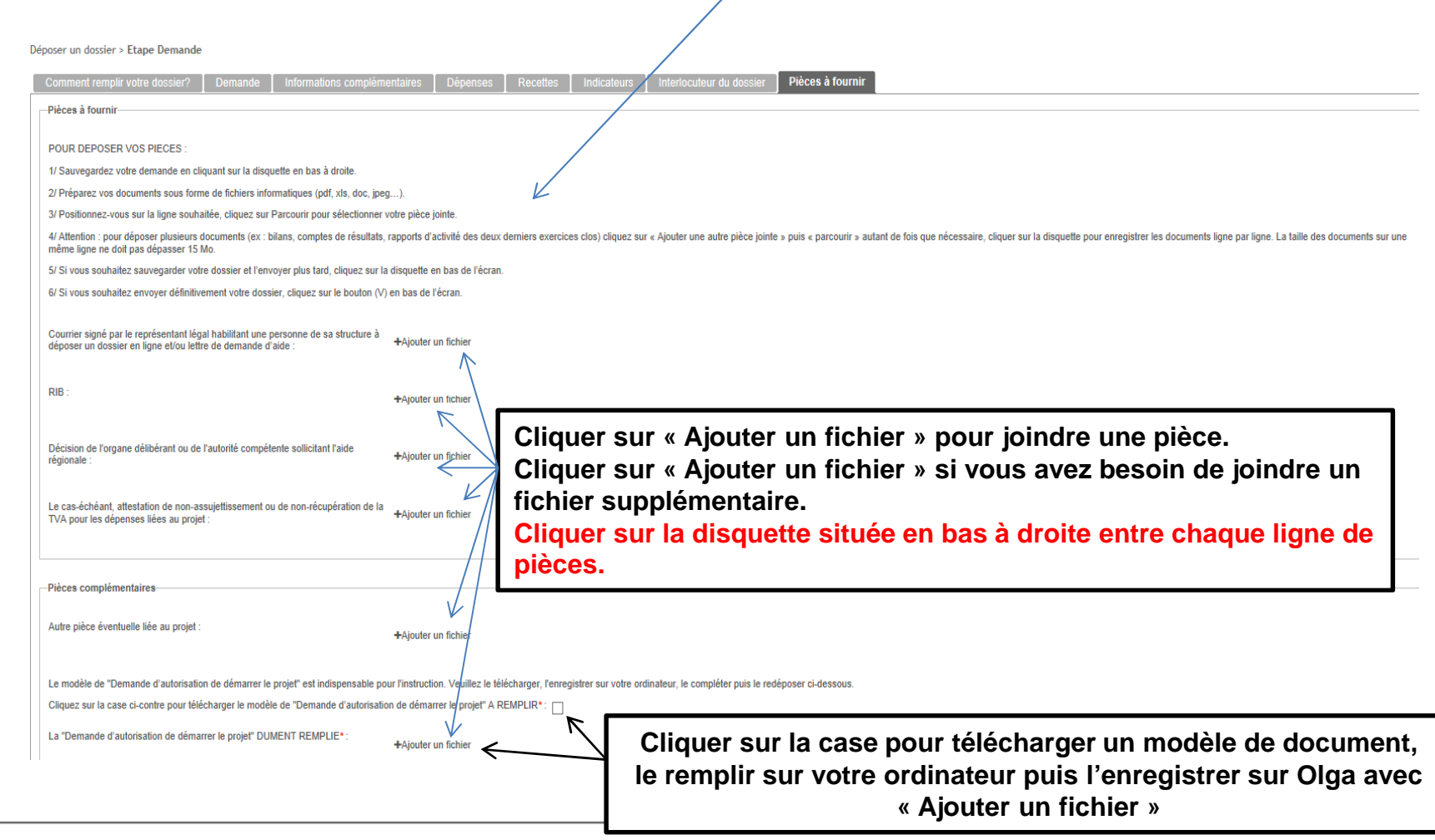

> Une fois que vous avez complété l'ensemble des onglets et joint toutes les pièces demandées, cliquer sur value pour envoyer votre dossier.

Attention : une fois que vous aurez validé, votre dossier ne pourra plus être modifié. S'il est incomplet, il ne pourra pas être instruit.

# Récapitulatif -Validation définitive et envoi de votre dossier Voulez-vous envoyer votre dossier à la région? Attention, votre demande ne pourra plus être modifiée. Cliquez sur Valider pour envoyer votre dossier ou sur Annuler pour le modifier Cliquer ici Annuler Valider

Votre dossier a bien été envoyé. Vous recevez par mail un accusé de réception.

Ce mail contient en pièces jointes votre fiche de renseignements et un récapitulatif de votre demande.

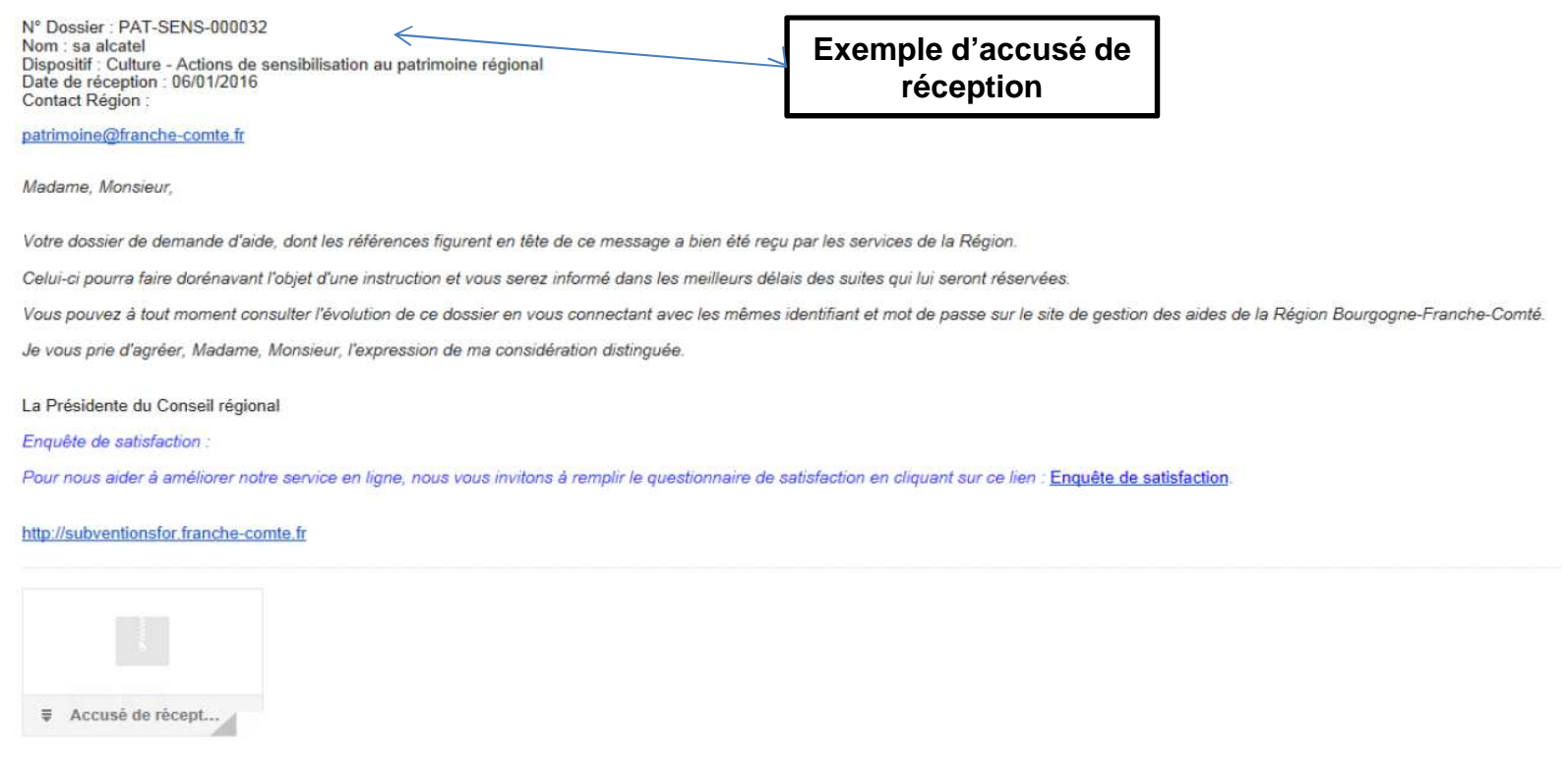

Si vous souhaitez consulter le contenu de votre dossier, vous pouvez le faire en renseignant vos identifiants sur la page d'accueil de la plateforme de gestion des aides puis en cliquant sur « Accéder à mes dossiers ».

Choisissez ensuite le dossier concerné en cliquant sur la loupe orange située à droite.

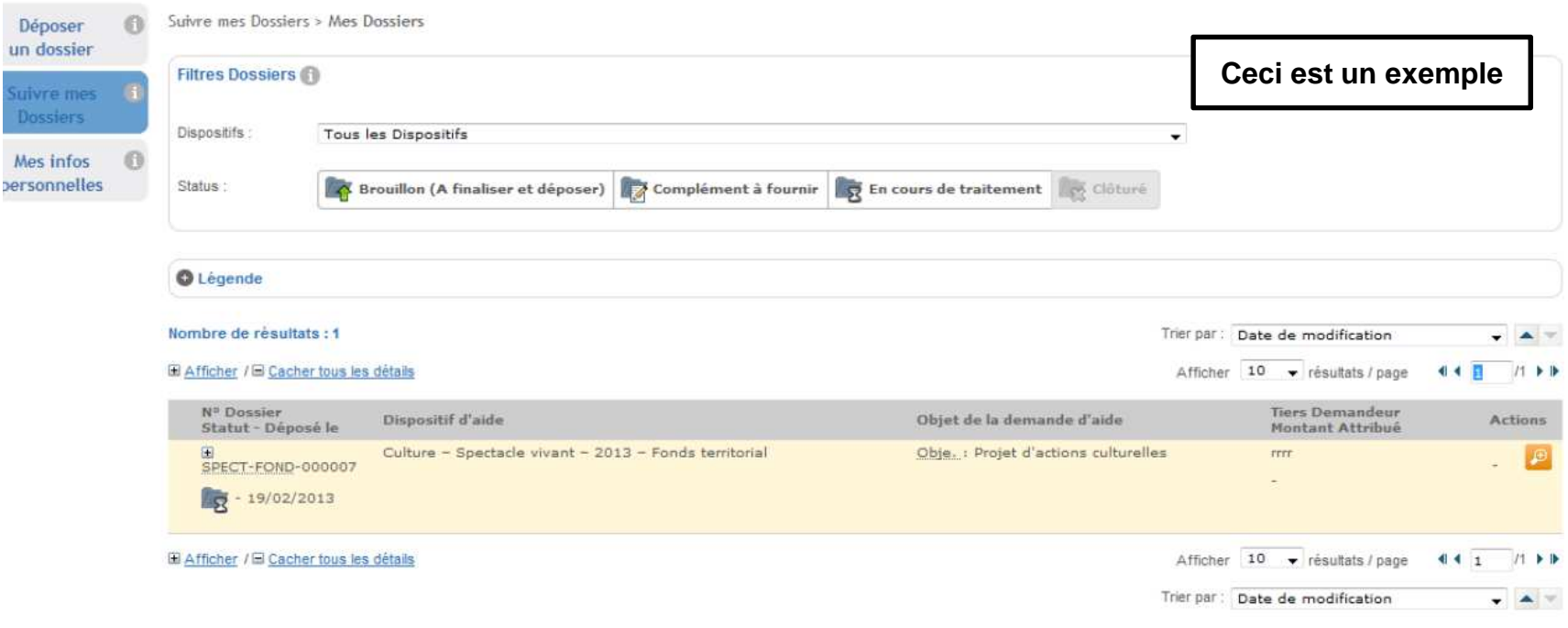

> **En cas de difficulté pour le dépôt de votre dossier, vous pouvez contacter les correspondants suivants :david.ramaux@bourgognefranchecomte.frcatherine.cottaz@bourgognefranchecomte.fr**

**ou pour tout problème technique (création compte, identifiant…), envoyer un mail à :** 

**subvention-en-ligne@bourgognefranchecomte.fr**

www.bourgognefranchecomte.fr